## Strike-through Lesson

In this type of lesson, students use the "strikethrough" tags to mark out text that is falseor does not belong.

Example: Strikethrough the False statement:

1.Many of the Texan soldiers had left for Matamoros to reclaim land that the Mexican government had taken from Dr. James Grant.

2. Colonel Neill was left with about 30 men and so called for volunteers.

3.Sam Houston, head of all Texas troops, ordered Colonel James Bowie and Colonel Neill to stay and defend the Alamo.

This is the <s>strikethrough</s> tag.

### Measurement

The built-in Google Earth tool allows students to measure the distance between two points in various units including miles and kilometers (and even smoots). Measurement along a path can also be used.

This lends itself to use in lessons where measuring distance between geographic locations may be important. Ex: movement of troops, immigration, westward expansion, exploration.

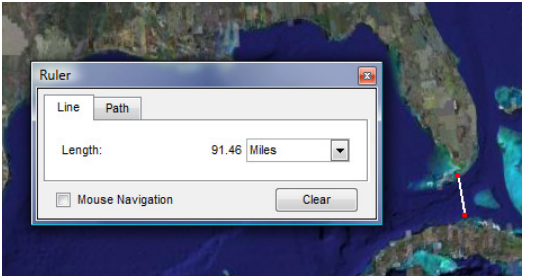

### Secret Code

Students tour placemarks with multiple choice questions with each answer choice assigned to a letter or number. At the end of the lesson, students are directed to a website where they are instructed to enter the string of numbers/letters as the secret code.

If the code is correct, a congratulatory note will appear and can be printed (with date/time stamp). If incorrect, students are directed to try again!

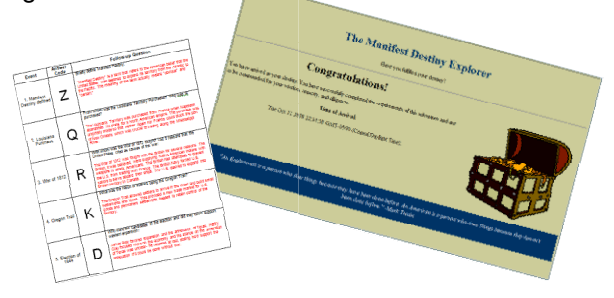

## Drawing Paths

The built-in Google Earth path tool allows students to draw lines on top of the Google Earth terrain.The built-in Google Earth path tool a<br>students to draw lines on top of the<br>Earth terrain.<br>This allows students to markup the

This allows students to markup the Google Earth globe for such concepts as marking borders, paths of explorers, and other movements (Oregon Trail, Mormon Trail, etc.).Drawing Paths<br>
The built-in Google Earth path tool allows<br>
students to draw lines on top of the Google<br>
Earth terrain.<br>
This allows students to markup the Google<br>
Earth globe for such concepts as marking<br>
borders, paths of

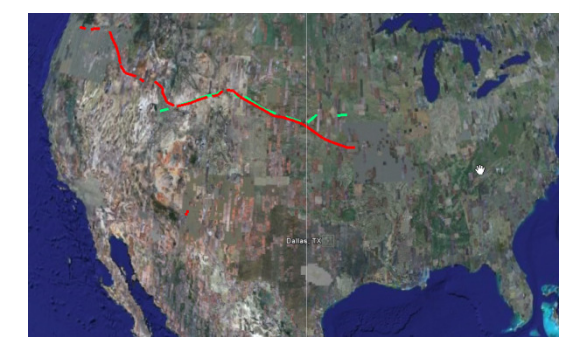

## Scavenger Hunt

In this type of activity, students search the virtual globe for examples of key concepts then label them accordingly.

Ex: Geographic Terms (peninsula, delta, etc.)

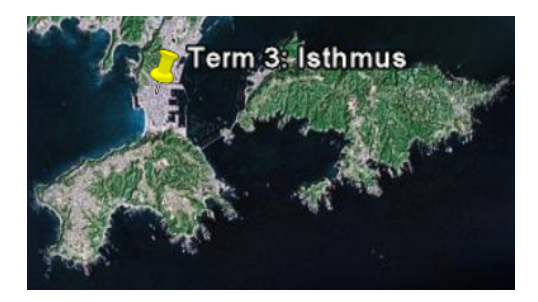

# **Placemarks**

Students use the Add Placemark tool to add placemarks at various locations with historical significance. At each placemarks, students can enter text, images, and links to elaborate upon a concept or summarize important events.

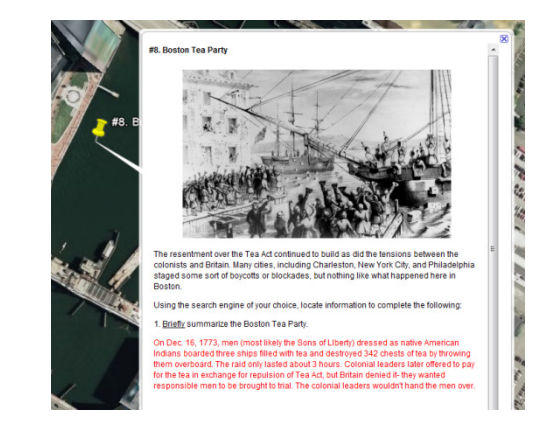

## Placemarks with Links

In order for students to discover information about concepts and events, teachers can build placemarks with hyperlinks to various websites. The text of the placemark may ask questions that are to be answered using the websites and students enter their answers on a printed answer sheet.

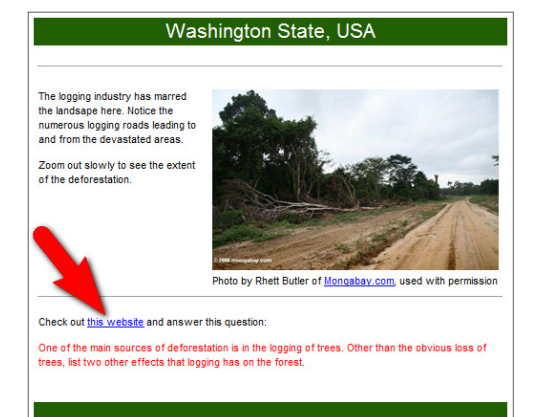

### Placemarked Answers

Similar to placemarks with links, this type of activities is truly paperless. Students read the content of the placemarks, visit sites as instructed, then enter their answers directly into the placemark by editing the placemarks description.

The placemarks contain placeholder text for students to simply replace with their own.

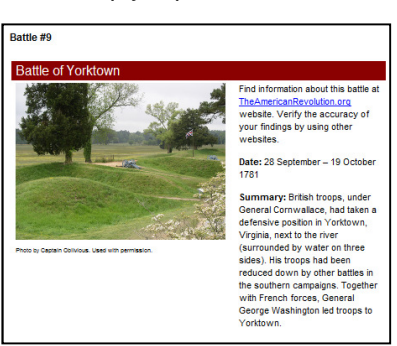

## Change the Icon

Every placemark in Google Earth is represented by an icon. There are over 150 built-in icons to choose from, or your own custom icons can be created from an image.

This allows students to classify placemarks based upon specific criteria. Ex: Victors in battle, Fact or Opinion, North or South, etc.

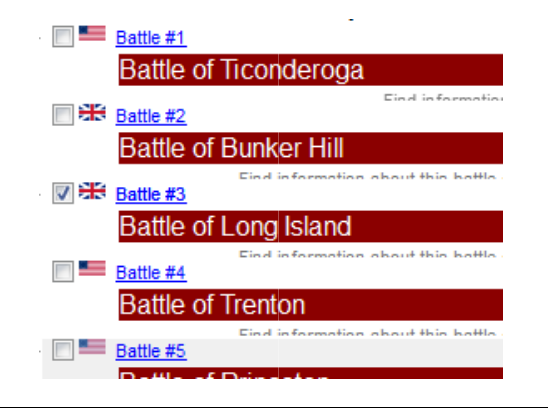

#### Passports

Students visit various placemarks that contain Students visit various placemarks that contain<br>text, images, and links. Students are then instructed to describe certain aspects of each instructed to describe certain aspects of each<br>placemark and their answers are entered on their digital "passport" (student activity document). Furthermore, each placemark contains a unique "stamp" graphic that students copy and paste into their digital passport as proof of their visit to each site.ins a unique "stamp" graphic that students<br>and paste into their digital passport as<br>of their visit to each site.

#### Ex: Tour of the 13 Colonies

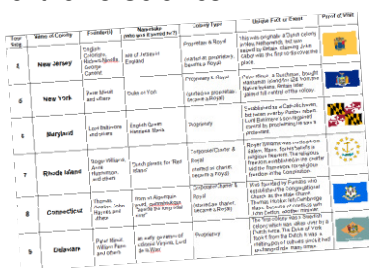

## Eliminating Placemarks

Google Earth can be loaded with placemarks at various locations. The teacher provides hints/clues that lead to the mystery location. Students eliminate the placemarks that don't fit into the clue set, deducing the answer.

#### Ex: Earth Features

- 1. My home is south of the Tropic of Cancer
- 2. It is summer during Christmas here
- 3. I am 200 miles from any ocean

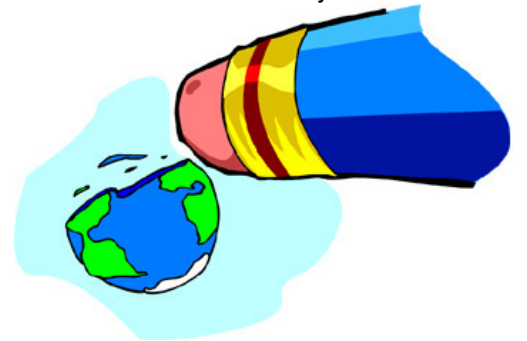

## Remove the Graphic

This is a simple classification activity where each placemark contains multiple graphics, each representing a category or type of the item or concept being studied. Students delete the graphics that do not represent the feature or match the description- much like scratching out the wrong answer choices of a multiple choice question.

#### Ex: Types of Volcanoes

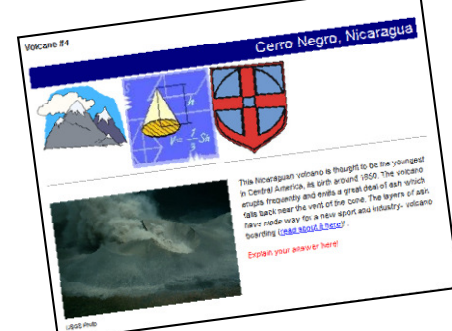

Don't have time to create your own Google Earth activities? Ready-made lessons are available in our recently published book:

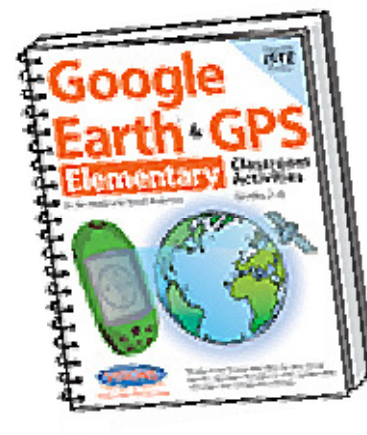

Available at www.digitalgoonies.com

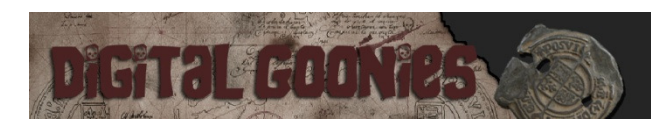

For the latest and greatest Web 2.0 sites for educators, be sure to check out our blog:

#### www.digitalgoonies.com

We sift through the mountain of Web 2.0 websites to bring you the best free, web applications to use in your curriculum!

Bring one of our workshops to your campus!

jim@digitalgoonies.comsusan@digitalgoonies.com

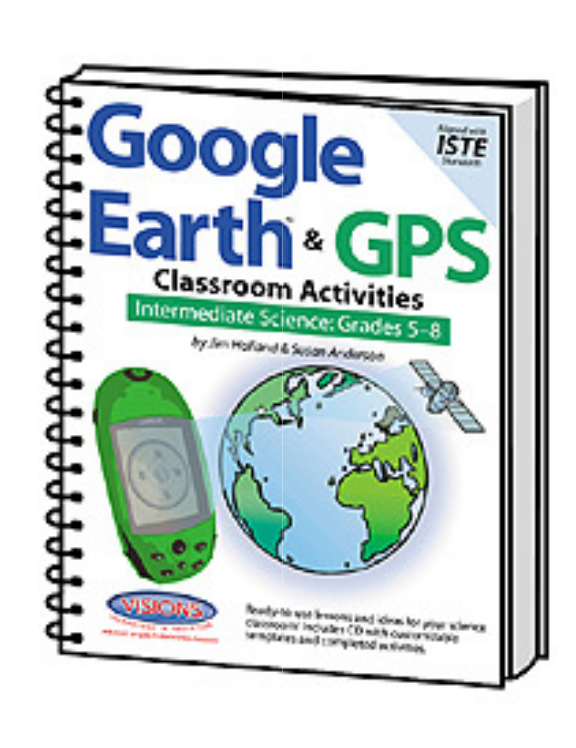

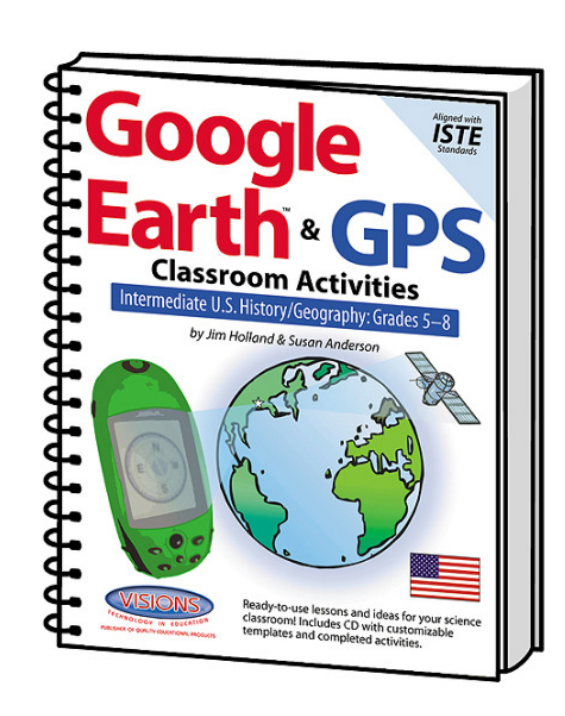

#### **Advanced Editing in Google Earth BalloonsGoogle Balloons**

Bold TextAn <b>artisan</b> is a skilled worker. Italics <i>Holes</i> was filmed here. UnderlineIs this discussion of this cubical order.<br>
Factor of this *fact*<br>
Is this *ku>fact</u>* or *ku>opinion</u>*? Insert line break <br> Paragraph break <p> $\text{chr}$ Horizontal line

Link: Visit this <a href="http://www.cnn.com">website</a>.Link: Visit this <a href="http://www.cnn.com">website</a>.<br>Image: <img src= "<u>http://www.anysite.com/sample.jpg</u>">

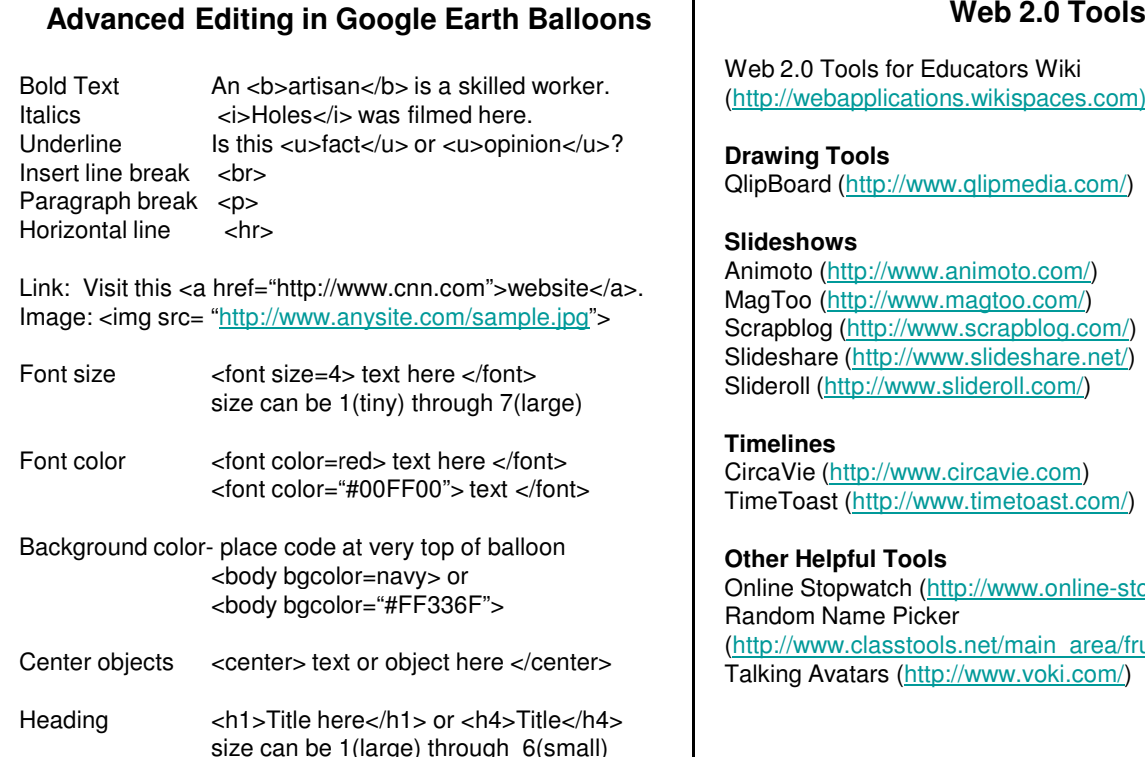

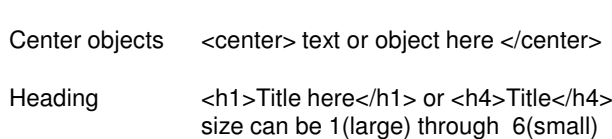

Web 2.0 Tools for Educators Wiki (http://webapplications.wikispaces.com)

**Drawing Tools**QlipBoard (http://www.qlipmedia.com/)

#### **Slideshows**

Animoto (<u>http://www.animoto.com/</u>) MagToo (http://www.magtoo.com/)Scrapblog (http://www.scrapblog.com/) Slideshare (http://www.slideshare.net/)Slideroll (http://www.slideroll.com/)

#### **Timelines**

CircaVie (<u>http://www.circavie.com</u>) TimeToast (http://www.timetoast.com/)

#### **Other Helpful Tools**

Online Stopwatch (http://www.online-stopwatch.com/) Random Name Picker (http://www.classtools.net/main\_area/fruit\_machine.htm) Talking Avatars (http://www.voki.com/)